## **Uploading Work on Teams**

1. Access the year group Teams page by clicking on the icon.

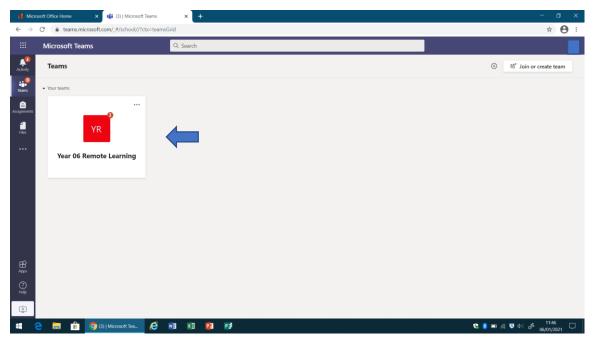

2. To access the work, select 'Assignments'.

| 🚯 Microsoft Office Home x 📫 (1) General (lear 06 Remote Lear x + - 🗆 X |                                |                                                                                 |                                          |  |
|------------------------------------------------------------------------|--------------------------------|---------------------------------------------------------------------------------|------------------------------------------|--|
| <ul> <li>← →</li> <li></li> </ul>                                      |                                | s/General?threadId=19:3da81e350da044519735a8dbc90ae40f@thread.tacv28ctx=channel | ☆ 😁 :                                    |  |
|                                                                        | Microsoft Teams                | Q. Search                                                                       |                                          |  |
| Activity                                                               | < All teams                    | 977 General Posts Files Class Notebook Assignments Grades                       | ⊚ Team (î) ••••                          |  |
| Teams                                                                  | YR                             |                                                                                 |                                          |  |
| files                                                                  | Year 06 Remote Learning ····   | Welcome to Year 06 Remote Learning                                              |                                          |  |
| Files                                                                  | General                        | Try @mentioning the class name or student names to start a conversation.        |                                          |  |
|                                                                        |                                |                                                                                 |                                          |  |
|                                                                        |                                | Assignments Monday 356 PM                                                       | 🎔 1 🚳                                    |  |
| ₿<br>Apps                                                              |                                | 5/1/21 AND 6/1/21 Readi Due Jan 6                                               |                                          |  |
| (?)<br>Help                                                            |                                | 72 Manuscription                                                                |                                          |  |
| ÷                                                                      |                                | New conversation                                                                |                                          |  |
| -                                                                      | ѐ 📄 💼 🧿 (1) General (Year 06 🧔 | 🐖 Document 1 - Word 🔣 😰 🛐 😢 🐑                                                   | <sup>11:47</sup> <sub>06/01/2021</sub> □ |  |

3. Select the work that needs to be completed. In this example, 'Maths Rounding' has been selected.

| 🕴 Microsoft Office Home x 📫 (1) General (Year 06 Remote Lear X + - 🗆                                                                                                    |                                                    |                                                            |                                     |  |
|----------------------------------------------------------------------------------------------------|----------------------------------------------------|------------------------------------------------------------|-------------------------------------|--|
| $\leftarrow \rightarrow \ \ C  \text{ a teams.microsoft.com/_#/school/classroom/General?threadId=19:3da81e350da044519735a8dbc90ae40f@thread.tacv2&ctx=channel} \\ \label{eq:constraint}$ |                                                    |                                                            |                                     |  |
|                                                                                                    | Microsoft Teams                                    | Q, Search                                                  |                                     |  |
| Activity                                                                                                    | < All teams                                        | General Posts Files Class Notebook Assignments Grades      | u <sup>≉</sup> O                    |  |
| Teams                                                                                                    | YR                                                 | ✓ Assigned<br>Load previous                                |                                     |  |
| Assignments<br>Files                                                                                                    | Year 06 Remote Learning                            | English Grammar 5/1/21<br>Due yesterday at 3:30 PM         | Past due                            |  |
|                                                                                                    |                                                    | RE Week 1<br>Due yesterday at 3:30 PM                      | Past due                            |  |
|                                                                                                    |                                                    | Spring Week 1 Spellings<br>Due yesterday at 11:59 PM       | Past due                            |  |
|                                                                                                    |                                                    | 5/1/21 AND 6/1/21 Readi<br>Due today at 3:30 PM            | Due today                           |  |
|                                                                                                    |                                                    | English Grammar Modal Verbs 6/1/21<br>Due today at 3:30 PM | Due today                           |  |
| ∰<br>Apps                                                                                                    |                                                    | Math Rounding 6/1/21<br>Due today at 3:30 PM               | Due today                           |  |
| ()<br>Help                                                                                                    |                                                    | Science- electricity 6/1/21<br>Due today at 3:30 PM        | Due today                           |  |
|                                                                                                    | onenote.com/classes//6d58d995-540d-4d59-8de1-fa151 |                                                            |                                     |  |
|                                                                                                    | 😑 📄 💼 🦁 (1) General (Year 06 🤞                     | 🗧 📶 Document 1 - Word 🛛 🕅 🛐                                | 🔩 💈 📾 🌈 🛡 🕼 🧬 11:47 🖓<br>06/01/2021 |  |

 To complete the work, you can either write it on a piece of paper and take a photo or type the answers on a Word document and save it.

To attach your document or photograph, select 'Add work'.

| 🚯 Microsoft Office Home x 📫 (1) General (Visar 06 Remote Lea: X 🕂 |                                                                                                    |                                                                                                    |                         |  |  |  |
|-------------------------------------------------------------------|----------------------------------------------------------------------------------------------------|----------------------------------------------------------------------------------------------------|-------------------------|--|--|--|
| $\leftarrow \   \rightarrow$                                      | 🗧 🔆 🗧 C 🔒 teams.microsoft.com/_#/school/dassroom/General?threadId=19:3da81e350da044519735a8dbc90ae40f@thread.tacv28ctx=channel |                                                                                                    |                         |  |  |  |
|                                                                   | Microsoft Teams                                                                                                    | Q, Search                                                                                                    |                         |  |  |  |
| Activity                                                          | < All teams                                                                                                    | General Posts Files Class Notebook Assignments Grades                                                                     | u <sup>r</sup> O        |  |  |  |
| Teams                                                             | YR<br>Year 06 Remote Learning …                                                                                                | < Back Math Rounding 6/1/21 Points No points                                                                              | C3) Turn in             |  |  |  |
| Files                                                             | General                                                                                                    | Due today at 3:30 PM                                                                                                    |                         |  |  |  |
|                                                                   |                                                                                                    | Instructions<br>None<br>Reference materials<br>MG_0061,MOV ····<br>Rounding Revision 2,pptx ····<br>My work<br>C Add work |                         |  |  |  |
| Apps                                                              |                                                                                                    |                                                                                                    |                         |  |  |  |
| ?<br>Help                                                         |                                                                                                    |                                                                                                    |                         |  |  |  |
| ¢.                                                                |                                                                                                    |                                                                                                    |                         |  |  |  |
| -                                                                 | 🔁 📄 🔒 🌖 (1) General (Year 06 🥖                                                                                                 | 📲 Document 1 - Word 🛛 👔 😰                                                                                                 | 😍 👂 📼 🌾 💐 🕼 📣 11:48 🖵 🛛 |  |  |  |

5. Select 'Upload from this device' and search for your saved Word document or photograph. Select it and press 'open' to upload.

| 📢 Microsoft Office Home x 📫 (1) General (Vear 06 Remote Lear x + - 🗆 X |                                                                                                    |                             |                |                 |                       |
|------------------------------------------------------------------------|----------------------------------------------------------------------------------------------------|-----------------------------|----------------|-----------------|-----------------------|
| $\leftarrow \   \rightarrow$                                           | C & teams.microsoft.com/_#/school/classroom/General?threadid=19:3da81e350da044519735a8dbc90ae40f@thread.tacv28ictx=channel |                             |                |                 |                       |
|                                                                        |                                                                                                    |                             |                |                 |                       |
| Activity                                                               |                                                                                                    |                             | <b>C</b> uplin | ×               | 2 <sup>7</sup> O      |
| teams                                                                  |                                                                                                    | OneDrive                    | OneDrive       | Modified *      |                       |
| â                                                                      |                                                                                                    | + New File                  |                | Modified *      | Turn in               |
| Assignments                                                            | Year 06 Remote Learning                                                                                                    | U DIK                       |                |                 |                       |
| files                                                                  | General                                                                                                    | දියි Teams                  |                |                 |                       |
|                                                                        |                                                                                                    |                             | W<br>No f      | iles available. |                       |
| Apps                                                                   |                                                                                                    |                             |                |                 |                       |
| (?)<br>Help                                                            |                                                                                                    | Upload from this device     |                | Cancel Attach   |                       |
| C.                                                                     |                                                                                                    |                             |                |                 |                       |
| -                                                                      | e 📻 💼 🧿 (1) General (Ye                                                                                                    | ar 06 🩋 🛛 Document 1 - Word | × 11 🛃 Pp      |                 | 🔩 🏮 📼 🌾 ਓ 🕼 📣 11:50 🖵 |

6. When your work has fully loaded, press 'done'.

| 🚺 Microsoft Office Home x 📫 (1) General (Year 06 Remote Lean X + 🗆 🗆 X |                               |                                                                                            |                         |  |  |
|------------------------------------------------------------------------|-------------------------------|--------------------------------------------------------------------------------------------|-------------------------|--|--|
| $\leftarrow \   \rightarrow$                                           | C teams.microsoft.com/_#/scho | ol/classroom/General?threadId=19:3da81e350da044519735a8dbc90ae40f@thread.tacv2&ctx=channel | ☆ 😝 :                   |  |  |
|                                                                        |                               |                                                                                            |                         |  |  |
| Activity                                                               | < All teams                   | ×                                                                                          | د <sup>ي</sup> ع        |  |  |
| teams                                                                  | YR                            | Upload from this device                                                                    | Turn in                 |  |  |
| Assignments                                                            | Year 06 Remote Learning       | Completed Maths Work Example.docx                                                          | LQI) Turn in            |  |  |
| files                                                                  | General                       |                                                                                            |                         |  |  |
|                                                                        |                               |                                                                                            |                         |  |  |
| H<br>Apps                                                              |                               |                                                                                            |                         |  |  |
| ?<br>Help                                                              |                               | Cancel Done                                                                                |                         |  |  |
| C.<br>₽                                                                |                               |                                                                                            |                         |  |  |
|                                                                        | 칕 💼 💼 🧿 (1) General (Yea      | 166. 🧑 🔢 Document I - Word 🛛 👔 👔                                                           | 🛟 🚯 📼 🧖 🧕 ⊄0) 🖧 11:50 🖵 |  |  |

7. Your work will now be displayed under the heading 'My work'. Finally, select 'Turn in'. Your work will now be uploaded.

| 🚯 Microsoft Office Home x 📢 (1) General (Vear 06 Remote Lean X + - 🗆 X |                                                                                                    |                                                                                                    |                     |                       |  |  |
|------------------------------------------------------------------------|----------------------------------------------------------------------------------------------------|----------------------------------------------------------------------------------------------------|---------------------|-----------------------|--|--|
| $\leftarrow \   \rightarrow$                                           | C & teams.microsoft.com/_#/school/classroom/General?threadId=19:3da81e350da044519735a8dbr;90ae40f@thread.tacv28ctcr=channel |                                                                                                    |                     |                       |  |  |
|                                                                        | Microsoft Teams                                                                                                    | Q. Search                                                                                                    |                     |                       |  |  |
| Activity                                                               | < All teams                                                                                                    | General Posts Files Class Notebook Assignments Grades                                                                                                    |                     | <sup>∠7</sup> Õ       |  |  |
| Teams                                                                  | YR<br>Year 06 Remote Learning ····                                                                                          | < Back                                                                                                    |                     | Ca) Turn in           |  |  |
| <b>Hes</b>                                                             | -                                                                                                    | Math Rounding 6/1/21                                                                                                    | Points<br>No points |                       |  |  |
| Hiles                                                                  | General                                                                                                    | Due today at 3:30 PM                                                                                                    |                     |                       |  |  |
|                                                                        |                                                                                                    | Instructions<br>None<br>Reference materials<br>Rounding Revision 2.pptx ****<br>My work<br>Completed Maths Work Example.docx ****<br>Working on opening in edit mode Please refresh and try again. |                     |                       |  |  |
| Apps<br>Help                                                           |                                                                                                    | C Add work                                                                                                    |                     |                       |  |  |
| •                                                                      | 😑 📻 🧰 🦁 (1) General (Year 06 🧭                                                                                              | 🖬 Document 1 - Word 🛛 🕅 📭                                                                                                    | ę (                 | ∎ 🧖 🛡 🕼 🖉 11:51 🖓 🕞 🕞 |  |  |